# Užívateľský Návod HUD 01

Pred použitím tohto výrobku si prosím pozorne prečítajte návod na obsluhu, aby Ste podrobne poznali všetky jeho funkcie a bezpečne si mohli užívať jazdu.

# **Úvod o produkte**

Ďakujeme že Ste si zakúpili náš automobilový "Head Up" displej, v skratke "HUD" – displej vztýčená hlava, zariadenie ktoré umožňuje vodičovi hladieť vpred na cestu počas sledovania údajov, ktoré sa zobrazujú v zornom poli vodiča.

Počas jazdy vysokou rýchlosťou napríklad v noci, pohľad vodiča smerom dolu na prístrojový panel spôsobí, že vozidlo prejde veľkú vzdialenosť (pri 90 km/h je to neuveriteľných 50 metrov za 2 sekundy) bez toho, aby mal vodič možnosť zareagovať v prípade nehodovej situácie.

Na predídenie takejto často sa opakujúcej a nebezpečnej situácii, sú niektoré luxusné vozidlá vybavené systémom HUD, ktorý premieta niektoré dôležité informácie (hlavne rýchlosť) na čelné sklo vodiča do výšky pohľadu. Okrem toho umiestnenie zobrazenia a jas zobrazenia môže byť nastaviteľné, čo umožní, že vodič nemusí klopiť zrak na prístrojový panel a tak minimalizovať čas keď vozidlo a priestor pred ním nie je kontrolovaný. Ďalšou výhodou je lepšia kontrola rýchlosti vozidla v meraných úsekoch, kedy má vodič údaj o rýchlosti neustále pred očami v zornom poli. Takéto riešenie znižuje pravdepodobnosť nehody.

Zariadenie je napájané a číta údaje z diagnostickej zásuvky vozidla OBD II. Inštalácia a nastavenie môžu byť vykonané v priebehu 3 minút.

## **Vzhľad produktu**

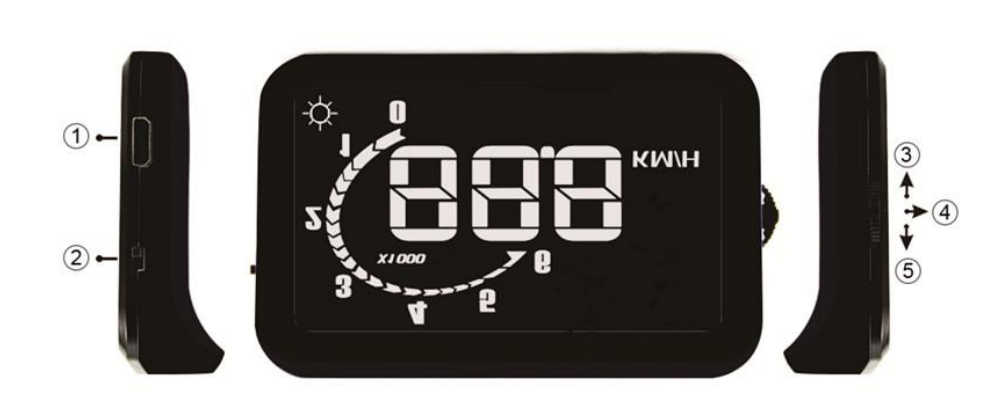

## **Popis tlačítok HUD displeja**:

- 1. konektor na pripojenie káblom k OBD zásuvke vozidla
- 2. tlačidlo zapnutia/vypnutia
- 3. tlačidlo NAHOR
- 4. tlačidlo OK
- 5. tlačidlo DOLU

#### **Funkcie**

**Zobrazenie displeja na čelnom skle**

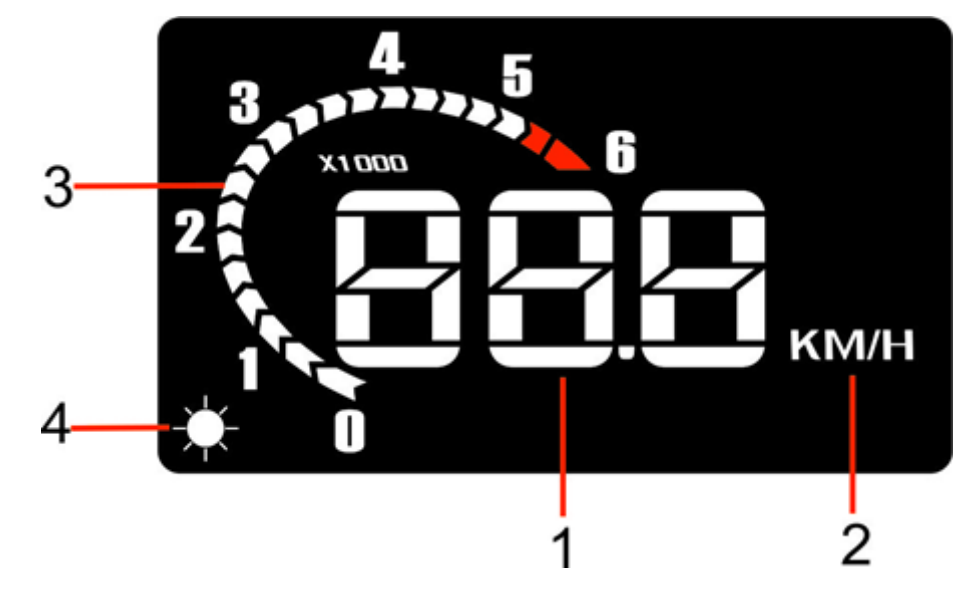

- 1. Rýchlosť vozidla: aktuálna rýchlosť vozidla počas jazdy
- 2. Jednotky rýchlosti: KM/H
- 3. Otáčky motora: zobrazuje aktuálne otáčky motora v tisícoch/min
- 4. Svetelný senzor, jas displeja sa mení v závislosti na okolitom osvetlení

## **•** Prvé spustenie

Po pripojení HUD displeja k diagnostickej zásuvke, naštartujte auto a zapnite displej, obrazovka displeja sa rozsvieti a zobrazí "HUD" ktoré môže blikať, prebieha bootovanie systému.

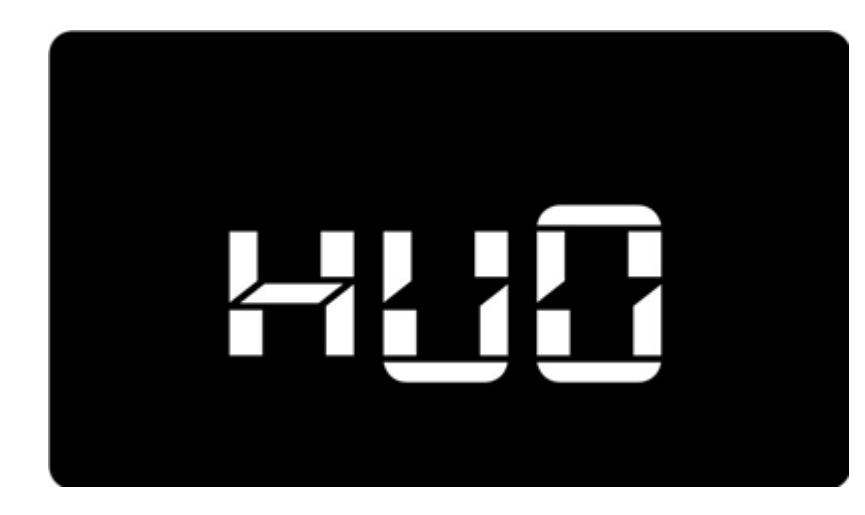

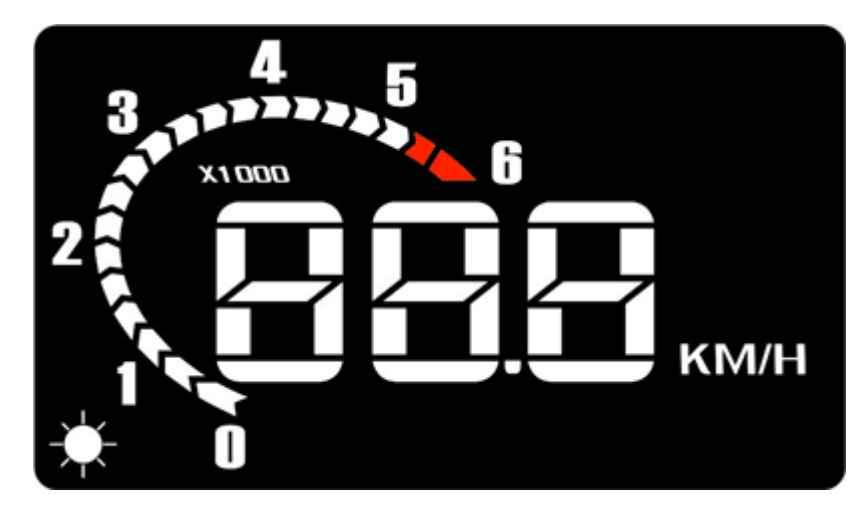

HUD potom skenuje komunikačnú normu vozidla, displej zobrazí napríklad "1-1" Prvá číslica predstavuje: 1(ISO9141-2), 2.(ISO15765), 3 (ISO14230).

Druhá číslica predstavuje ďalšiu podúroveň normy komunikácie.

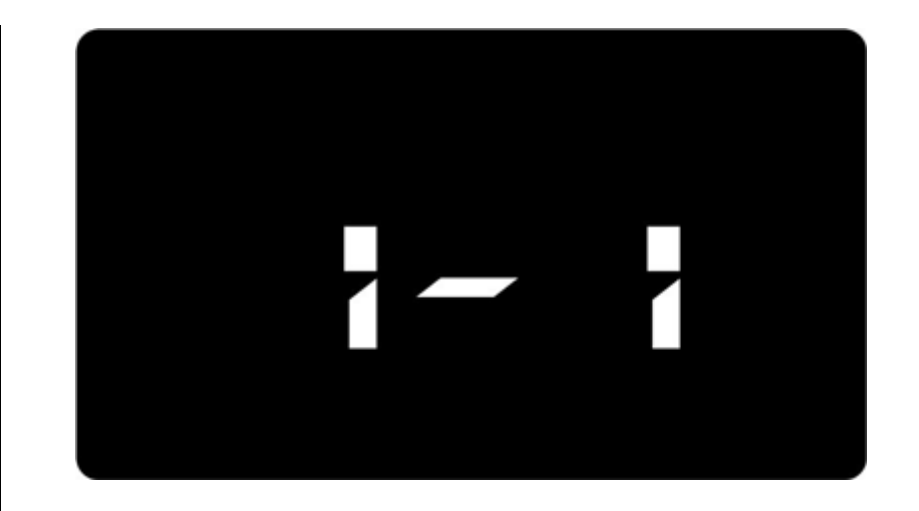

Po úspešnom ukončení skenovania komunikačnej normy sa zobrazí na displeji v ľavom dolnom rohu "888". HUD si automaticky uloží zoskenované informácie a začne pracovať.

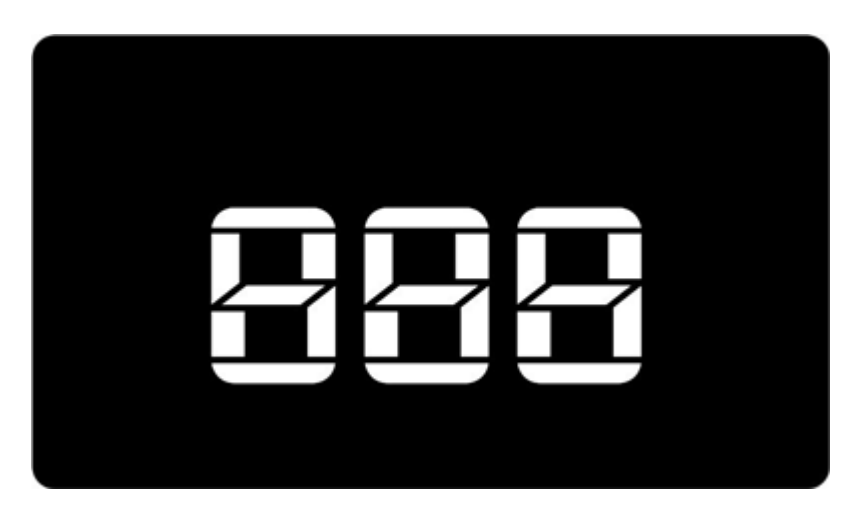

Ak je skenovanie neúspešné, displej zobrazí "000" v ľavom dolnom rohu. V takom prípade vypnite zariadenie, skontrolujte všetky pripojenia a znovu zapnite displej nech prebehne skenovanie odznovu. Pokiaľ skenovanie neprebehne vôbec a počas jazdy sa údaje nezobrazujú, je potrebné najskôr previesť RESET jednotky.

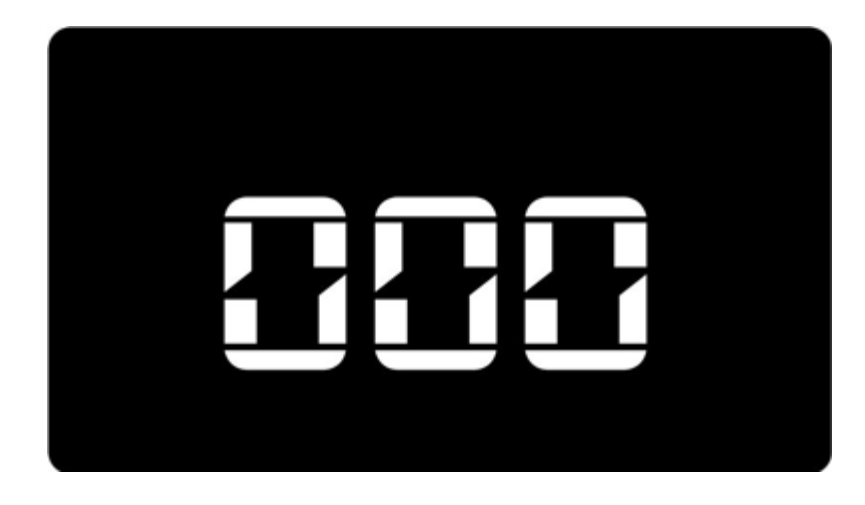

#### **Obsluha zariadenia**

**Kľudový režim**: po naštartovaní motoru zariadenie zobrazuje toto:

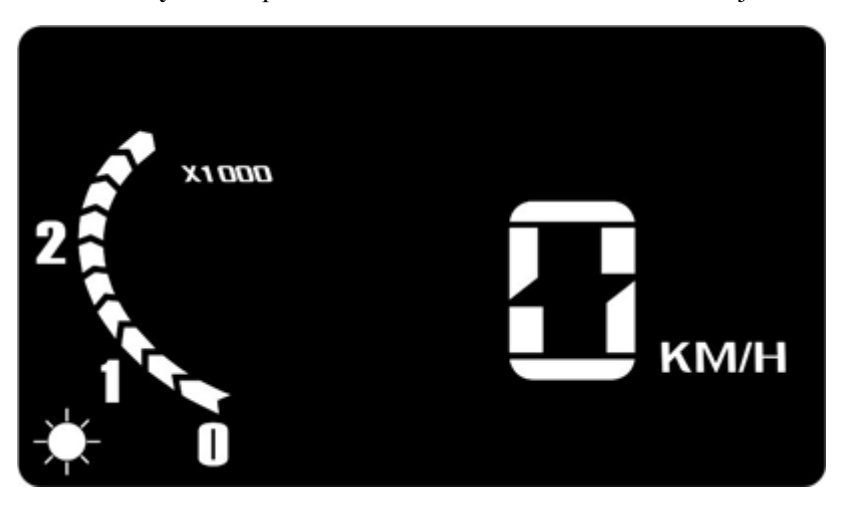

### **Nastavenie režimu činnosti HUD displeja (Start/Stop systém)**

Keď je zariadenie v normálnom režime – zapnutý, použitím tlačidla HORE/ DOLU, OK nastavíte vhodný režim vypínania HUD displeja.

- 1. stlačením tlačidla HORE, nastavíte displej do štandardného režimu vypínania, displej sa automaticky vypne ak nedokáže získať data z vozidla) Doporučujeme použiť túto funkciu, ak má vozidlo systém START/STOP.
- 2. Stlačením tlačidla DOLU systém prejde do inteligentného módu, displej sa vypne, keď detekuje oba údaje, rýchlosť vozidla, otáčky motora sú nulové Displej je prednastavený na mód 2.

#### **Obnovenie výrobných nastavení**

Pri prvom použití HUD displeja, zariadenie skenuje komunikačnú normu vozidla a automaticky ju používa v ďalšej prevádzke. Preto ak sa rozhodnete displej použiť v inom vozidle, je potrebné zariadenie najprv uviesť do výrobných nastavení.

#### Postup pre obnovenie výrobných nastavení:

1: vypnite displej

2: stlačte OK tlačidlo a zapnite displej naraz v jednom momente

3: v ľavom dolnom a tiež v pravom hornom rohu sa zobrazí "0" – znamená to že výrobné nastavenie bolo obnovené

# **Príprava pred kúpou a inštaláciou**

1. Zistite aký máte model vozidla, pre použitie HUD displeja, je potrebné, aby ste mali vozidlo vybavené diagnostickou zásuvkou OBDII. Štítok s údajmi o type diagnostickej zásuvky sa zvyčajne nachádza pod kapotou motorového priestoru, nájdite podobný štítok ako na tomto obrázku, ak obsahuje OBDII CERTIFIED, tak HUD displej môže byť použitý.

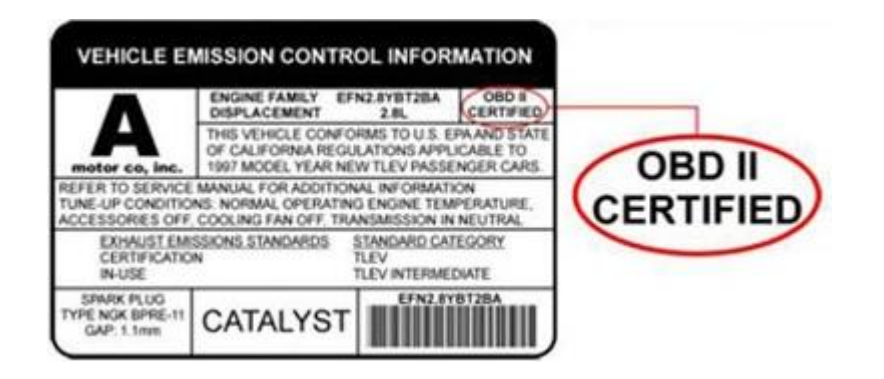

Pre európskych výrobcov osobných automobilov sú štandardy OBD II všeobecne záväzné:

- od roku 2000 pre vozidlá s benzínovými motormi
- od roku 2003 pre vozidlá s naftovými motormi

2. Nájdite vo vozidle 16-PINovú diagnostickú zásuvku, pripojte pevne HUD displej pomocou priloženého kábla.

Vozidlá majú rôzne umiestnenú diagnostickú zásuvku, platí však štandard SAE J1962 ktorý uvádza, že zásuvka musí byť v každom vozidle umiestnená z miesta prístupného vodičovi, najďalej však 50 cm od volantu.

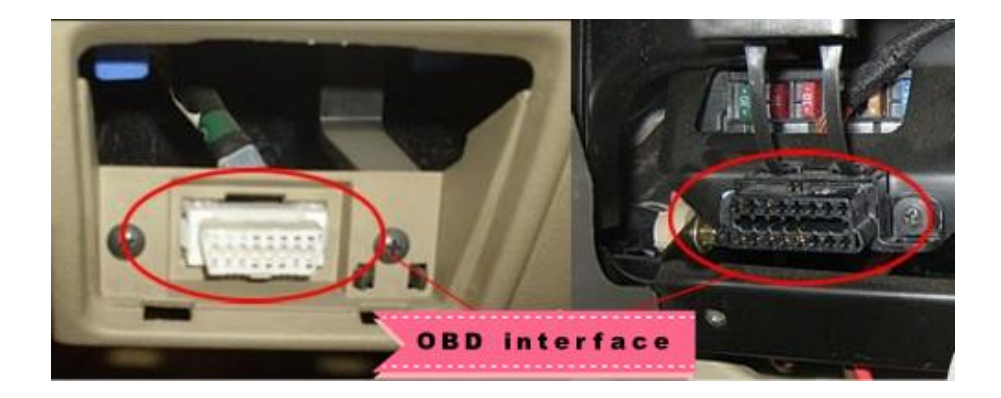

 3. Umiestnite displej na prístrojovú dosku, čo najbližšie k čelnému sklu, je potrebné, aby mal displej aspoň mierny náklon smerom dopredu k vozovke aby vodič nevidel číslice displeja priamo, ale len ako odraz na čelnom skle. Ak je to potrebné, umiestnite pod displej protisklzovú podložku (v balení), prípadne použite obojstrannú lepiacu pásku (nie je súčasť balenia) pre zafixovanie polohy displeja. Čím bližšie je možné umiestniť displej k čelnému sklu, tým bude zobrazenie na čelnom skle ostrejšie a je možné ho používať aj bez reflexnej fólie. Zobrazenie na skle bez reflexnej fólie nebude tak ostré ako s použitím reflexnej fólie.

3. Pre maximálne ostré zobrazenie na čelnom skle je potrebné použiť reflexnú fóliu. Dodržte správnu orientáciu fólie (je označená FRONT-predná strana, BACK-zadná strana). Fóliu nalepte na čelné sklo zvnútra auta v rovine presne nad HUD displejom do takej výšky, aby sa vodičovi (je opretý v sedadle) zobrazil obraz z displeja na reflexnej fólii.

### Spôsob prilepenia filmu na čelné sklo:

- A očistite plochu na ktorú bude fólia nalepená
- B odlepte kryciu fóliu reflexnej fólie, prilepte na sklo na určené miesto,
- C po prilepení použite plochý poddajný predmet na vyhladenie reflexného filmu a vytlačenie vzduchových bublín,
- D o niekoľko minút môžete vyčistiť sklo okolo nalepenej reflexnej fólie

# Obsah balenia

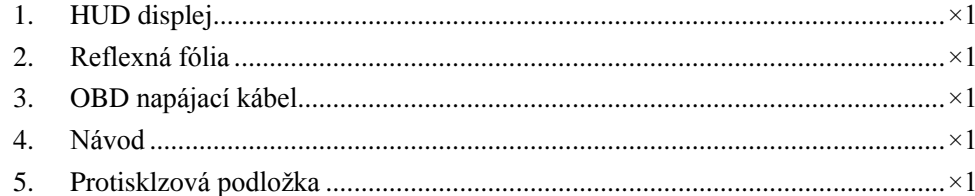

Poznámka: Reflexná fólia nemá certifikát pre použitie na cestných komunikáciách.